Mittels Klick in den grünen oder roten Bereich wählt man aus, ob der Einschalt- oder Ausschaltzeitpunkt durch Betätigung der Ziffern im Keypad eingegeben werden soll. Die Farbe der Ziffern ändert sich darauf von Grau auf Grün bzw. Rot. Die Taste C dient zum Löschen der Eingabe. Bei Skripten ist es egal, ob man den Einschalt- oder Ausschaltzeitpunkt wählt.

Die beiden Felder für den Ein- und Ausschaltzeitpunkt bestehen aus einem Variablen Label und einem darüberliegenden transparenten Value Button. Die Zifferntasten werden durch ein Value Image und die C Taste durch einen transparenten Value Button mit einem dahinterliegenden Tastenbild dargestellt.

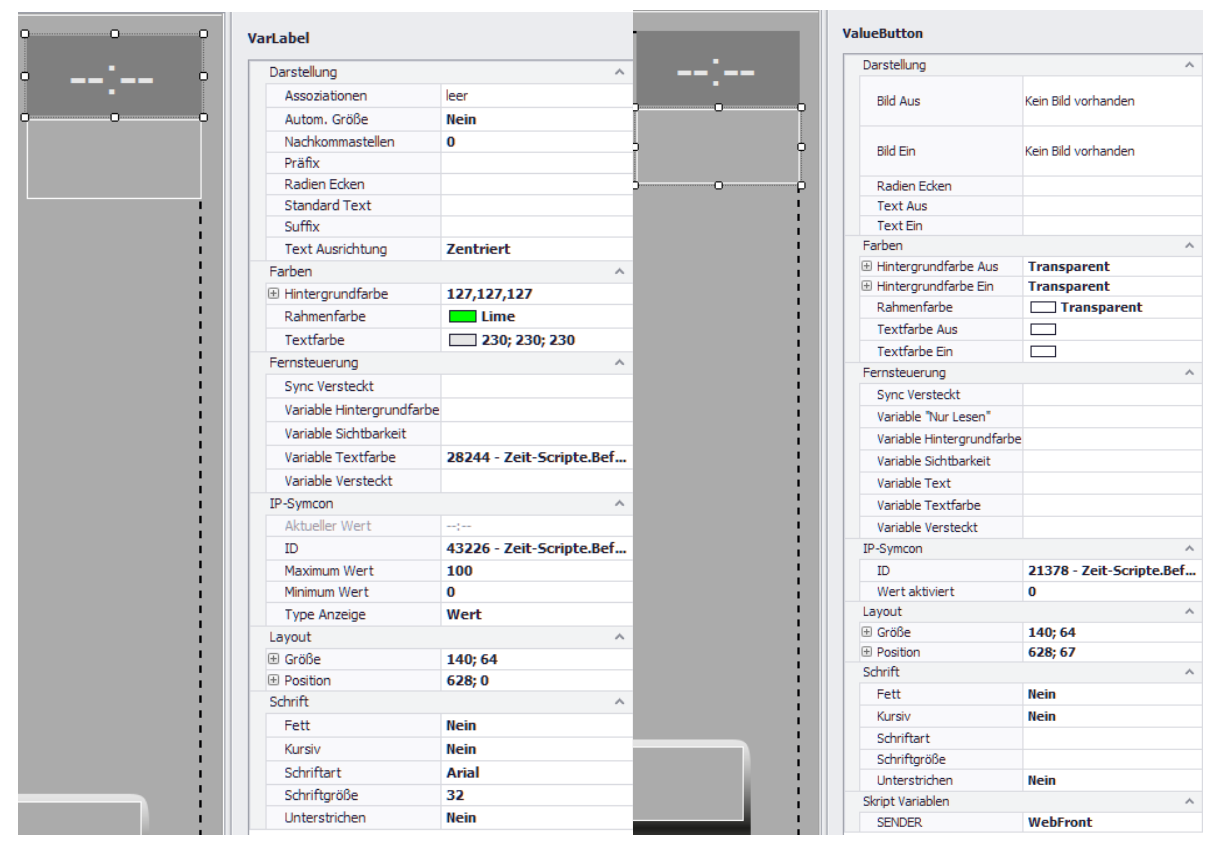

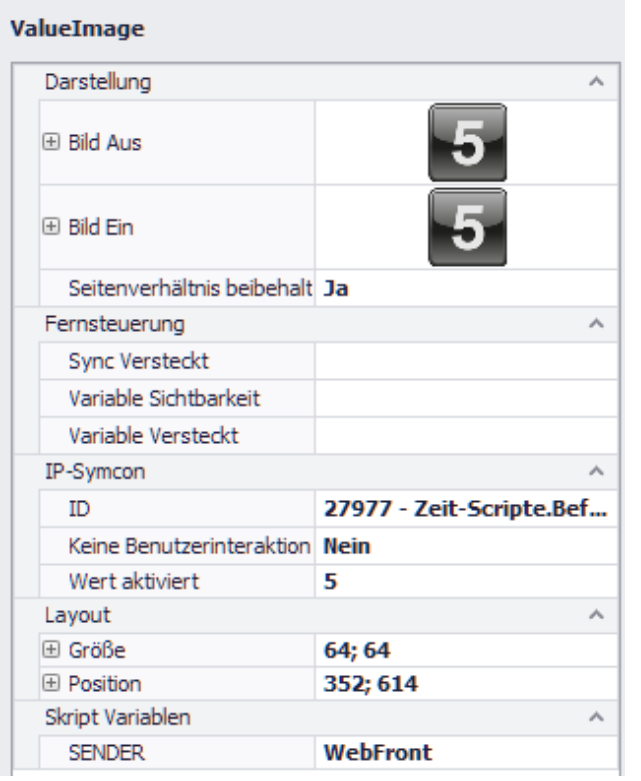

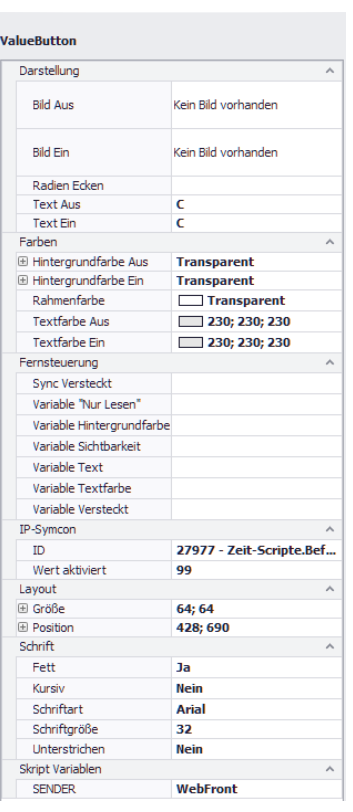

Nach Eingabe der Daten und deren Überprüfung wechselt der Speichern Button von "Befehl eingeben" auf "Befehl speichern" (bei mir rot) und der Vorgang kann ausgelöst werden. Grundsätzlich erfolgen diverse Kontrollen bezüglich des Objektes und der Zeitdaten. Bei Links wird zusätzlich geprüft, ob das Referenzobjekt vorhanden und vom richtigen Typ ist. Bei Variablen ist nur der Typ Boolean zulässig.

Zusätzlich ist noch eine Variable für die Sichtbarkeit gesetzt, damit der Button beim Löschen von Slots mit Befehlen nicht angezeigt wird.

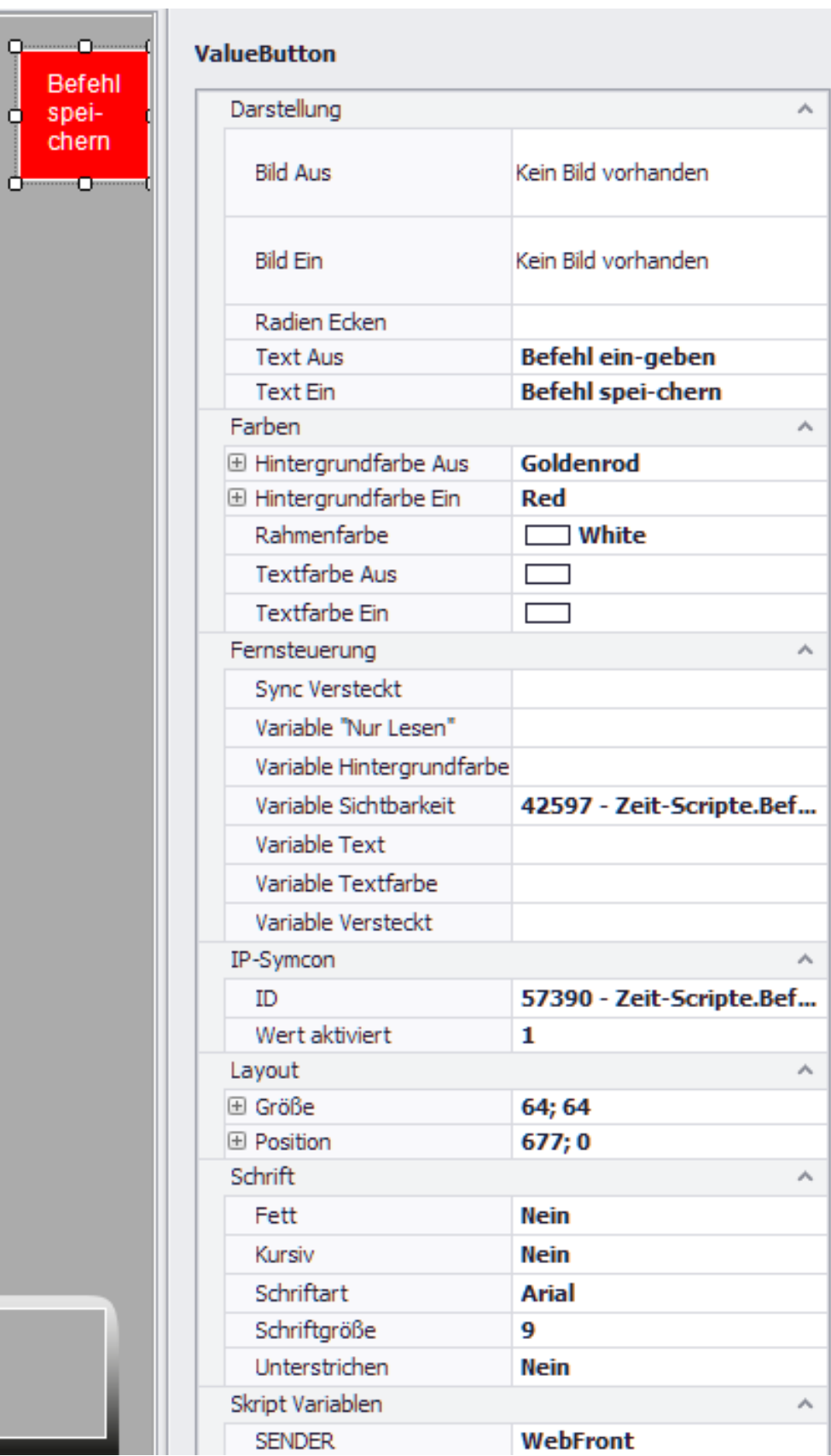

Damit man z. B. bei einem wöchentlichen Ereignis nicht 7-mal den Befehl erfassen muss, wurde die Möglichkeit der Befehlswiederholung geschaffen. Auch hier kann man die Zahl der Wiederholungen erhöhen oder vermindern indem die Werte des Association Button angepasst werden. Auf diese Weise kann man sehr schnell einen Wochen- oder auch Monatsplan realisieren.

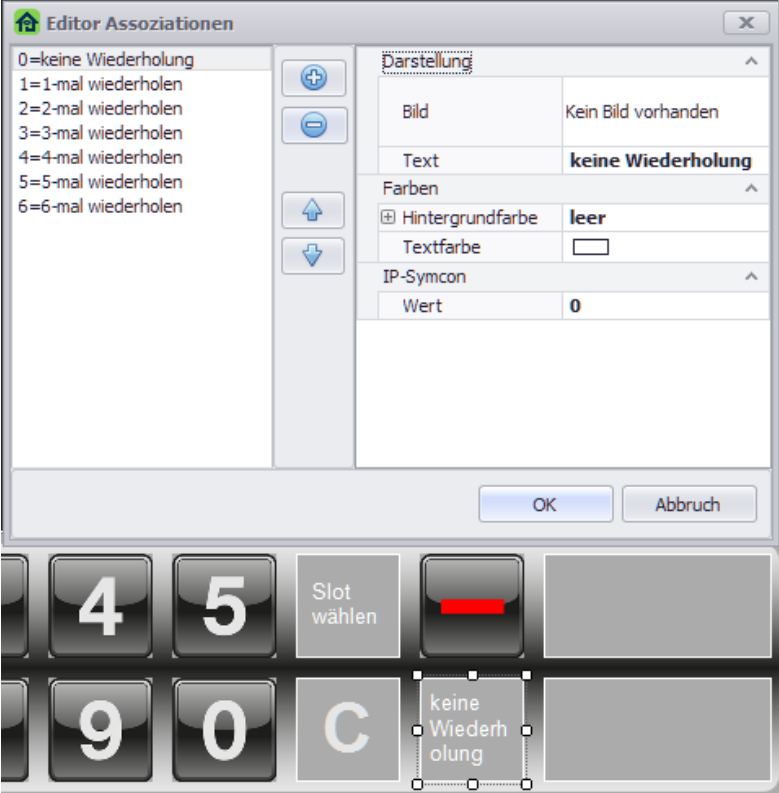

Möchte man einen Befehl, eine Gruppe von Befehlen oder alle eingestellten Befehle löschen, so ist dies über die Tasten Slot von wählen und Slot bis wählen möglich. Der gewählte Bereich wird in der HTML Box markiert dargestellt.

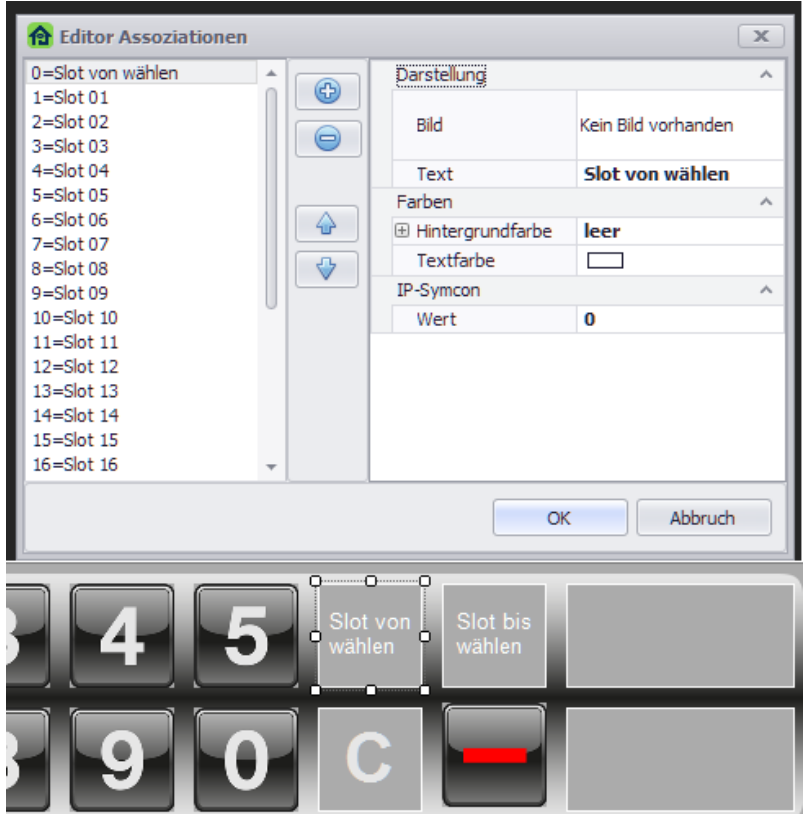

Auch hier besteht Wahlfreiheit in der Anzahl der Assoziationen. In meinem Beispiel sind 26 Slots per Association Button hinterlegt. Da in der Anzeige der aufgebauten HTML Seite gescrollt werden kann sind bis zu 9998 Slots ohne Skriptänderung möglich. Sollte man deutlich mehr Slots benötigen, könnte die Eingabe des Slots per Ziffern – analog zu den Zeiteingaben - sinnvoll sein.

Das Löschen selbst geschieht durch Betätigung der roten Taste die durch ein Value Image dargestellt wird. Die Taste ist solange versteckt bis ein gültiger Slot, ein gültiger Bereich oder alle Slots ausgewählt worden sind. Nach Betätigung der roten Taste erfolgt die Löschung.

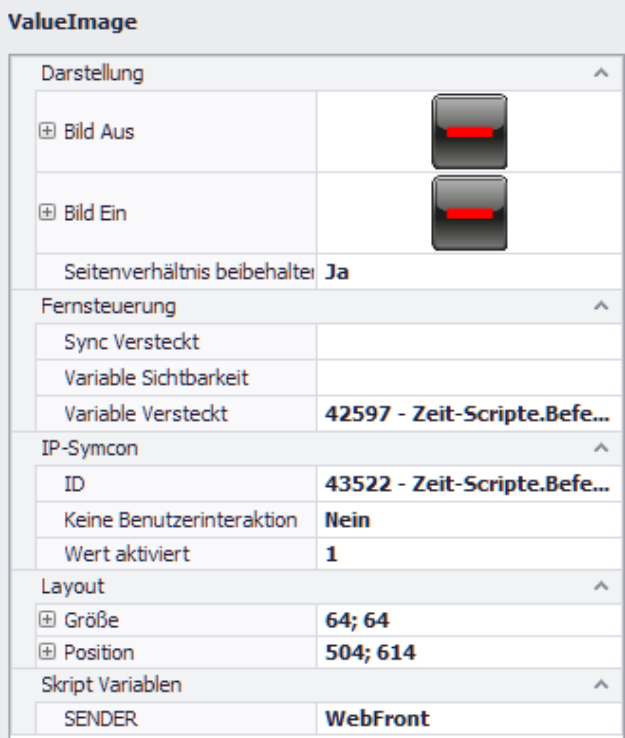

Das Beispiel zeigt das Löschen für alle in der Warteschlange befindlichen Befehle.

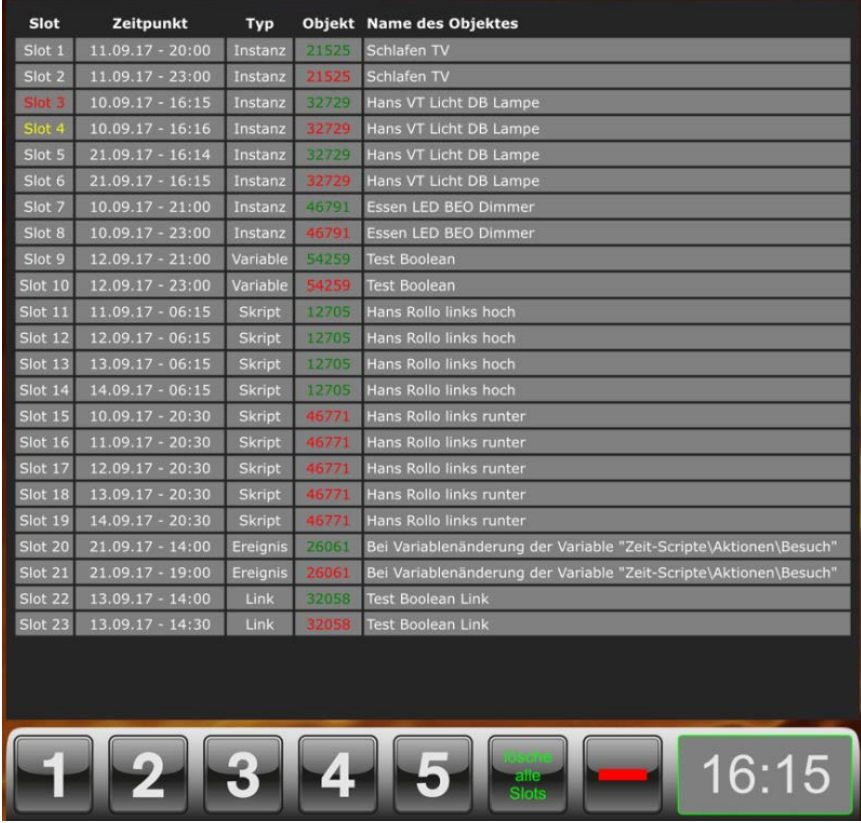

Im Skript findet man die Variable \$HTMLVariante. Diese steuert das Erscheinungsbild der Befehle in der HTML Box. Die ursprüngliche Variante ist diejenige, die auf der vorherigen Seite dargestellt ist. Da diese auf meinem Windows Client die Werte nicht korrekt darstellt, habe ich eine weitere Variante implementiert, die sowohl auf dem iPad als auch unter Windows die Daten gut lesbar aber kleiner darstellt.

Die HTML Box ist wie folgt in IPSView anzulegen.

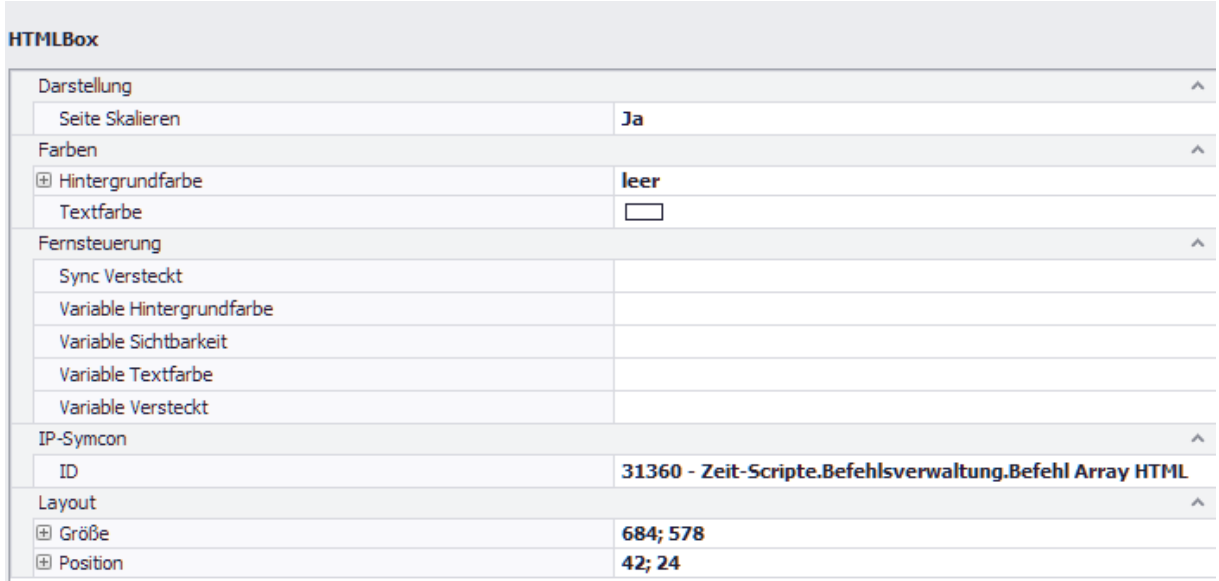

Es hat sich herausgestellt, dass die Anzeige der eingestellten Befehle durch die Anlage von Wochen- oder sogar Monatsplänen sehr schnell unübersichtlich wird.

Aus diesem Grund wurde die Möglichkeit der Sortierung geschaffen. Es stehen 7 Sortiermöglichkeiten zur Verfügung, die sowohl auf- als auch absteigend angezeigt werden können. Damit und mit der Löschung von Bereichen von Befehlen hat man nun sehr einfach die Möglichkeit, komplette Pläne wieder schnell und komfortabel entfernen.

Bei der Auswahl der Sortiervarianten kann man im Association Button selbst festlegen, welche der Varianten für einen relevant sind. Wichtig ist nur, dass der Wert korrekt hinterlegt wird.

Der Begriff Art steht für die Ausführungsart – also das Ein- oder Ausschalten eines Aktors, das Setzen einer Booleschen Variablen auf true oder false, die De- bzw. Aktivierung eines Ereignisses oder die Ausführung eines Skriptes, wobei es hierbei egal ist, ob man einen Einoder Ausschaltzeitpunkt gewählt hat.

Typ bezeichnet den Objekttyp des auszuführenden Befehls. Die Sortierung am Bildschirm erfolgt alphabetisch und nicht nach der Integer Variablen des Objekttyps in IPS, da dies irritierend wirkt.

Eine gewählte Sortierung bleibt erhalten. Dies gilt auch dann, wenn anstehende Befehle gelöscht, neue Befehle hinzugefügt werden oder das Skript neu aufgerufen wird.

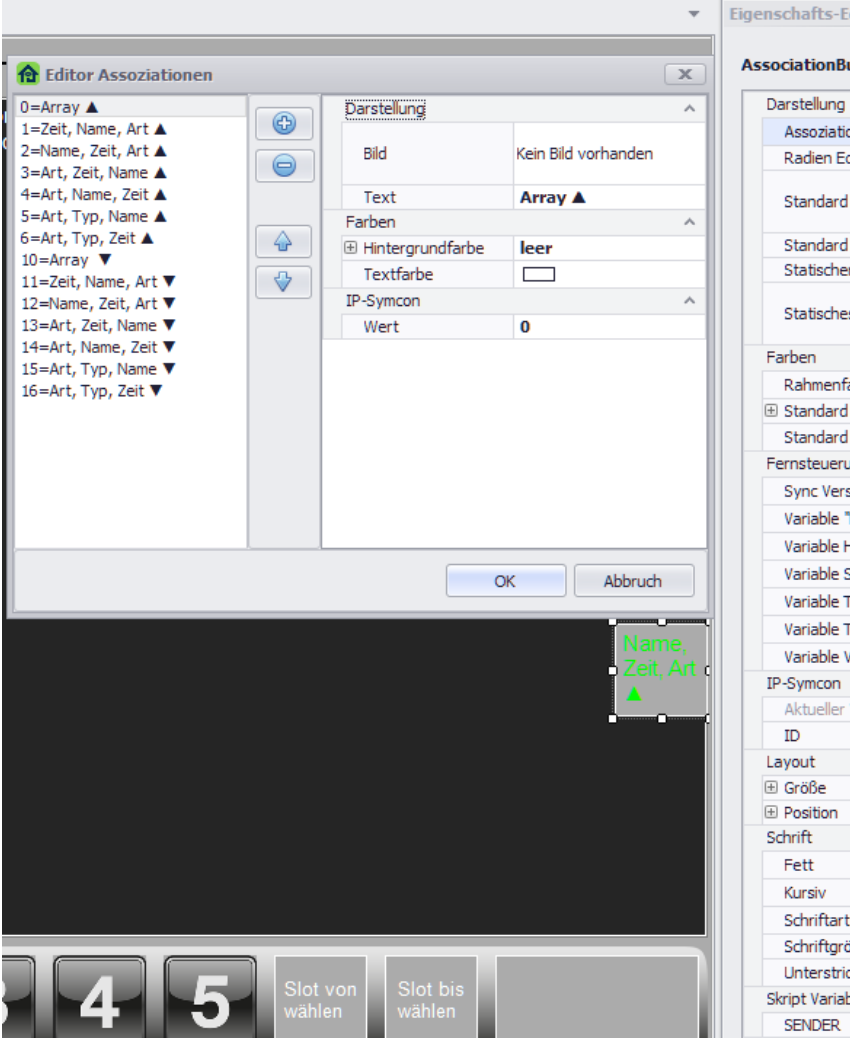

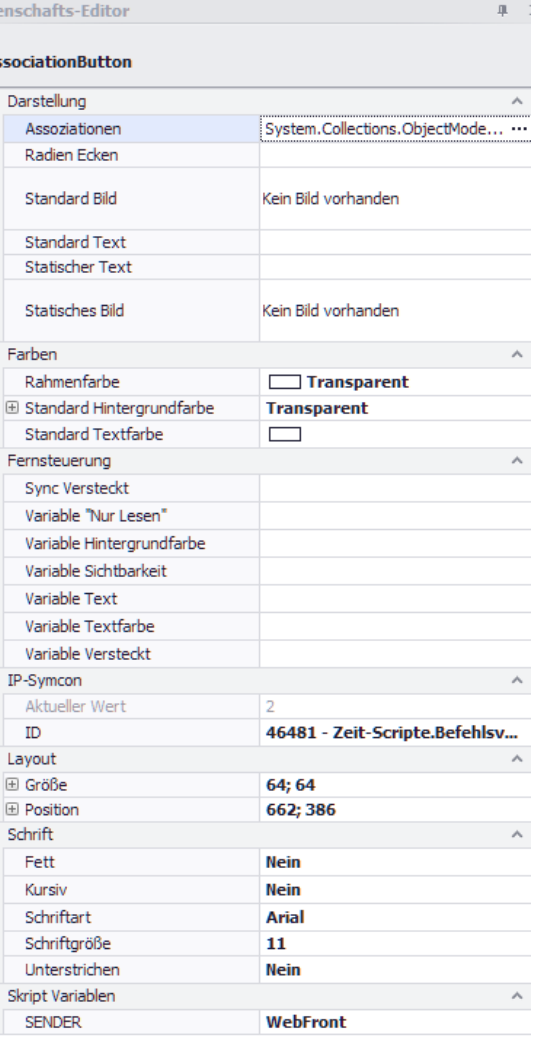